#### Introduction to Galaxy

#### Guidelines

- Analyzing biological data with informatics tools
- Presentation of the Galaxy project
- Description of the main features of the Galaxy platform

# Analyzing biological data with informatics tools

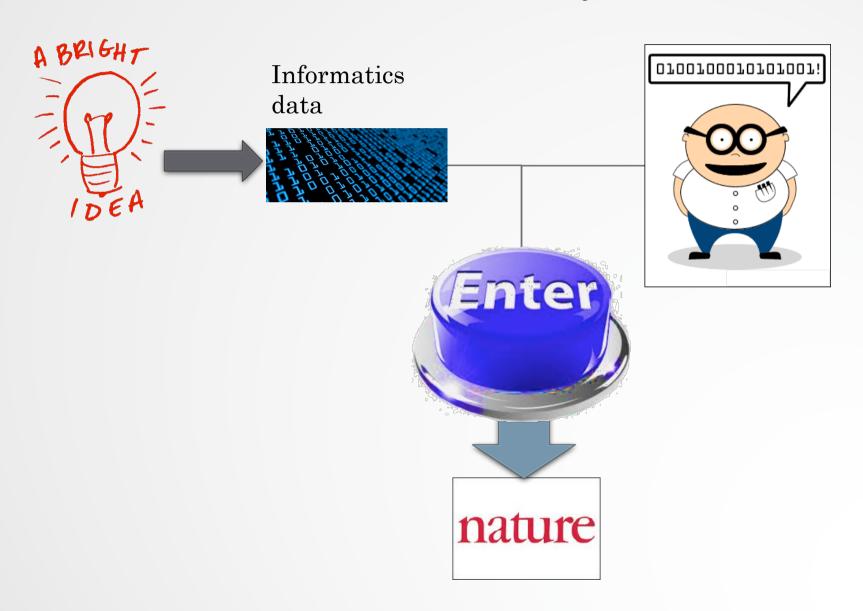

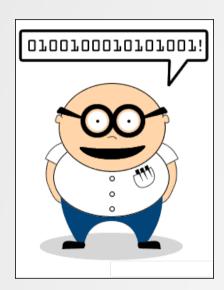

#### Scripts, softwares

```
#! /usr/bin/perl
use strict;
use warnings;
use Getopt::Long;
## Date : 22 fev 2011
## Author : Stephanie Le Gras
## Objectives :
my $num_arg = scalar @ARGV;
my $progname = "ExtractID.pl";
my $input;
my $out;
my $id;
my $result = GetOptions(
    "id=s" => \$id.
    "out=s"
                => \$out.
    "input=s"
                    => \$input,
my susage = << END;
Usage: $progname --id=FILENAME --out=FILENAME --input=FILENAME
die $usage unless ($result);
mv @files = @ARGV:
die "Enter at least two files\n$usage" if ( $num_arg < 2 );
die $usage if ( $num_arg == 0 );
$out = ( defined $out ) ? $out : "results.txt";
## first, every lines of each files are put in the hash table ids. Variant ids are used as keys of the
```

#### Command line

```
macs14 -t treatment.sort.bed -c control.bed -f BED -g mm --name=name1 --llocal=50000 --slocal=50000 > macs1.nohup 2-81 &
```

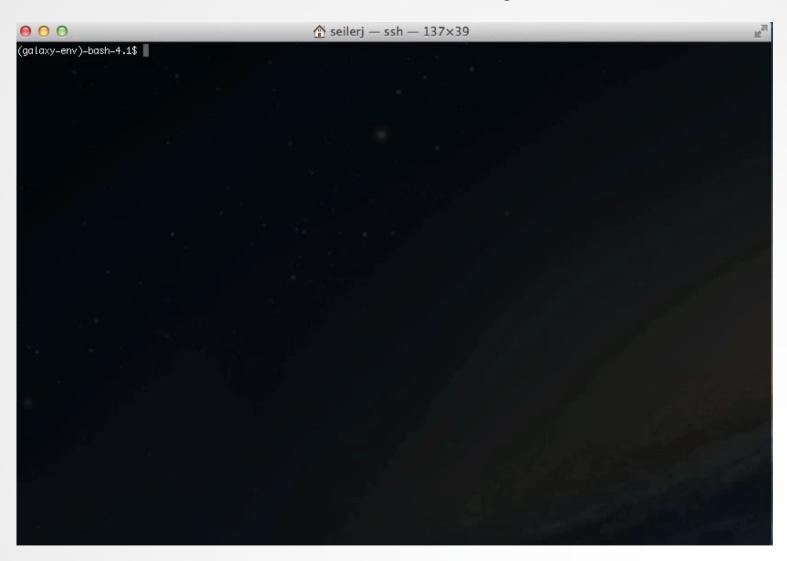

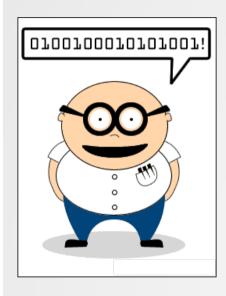

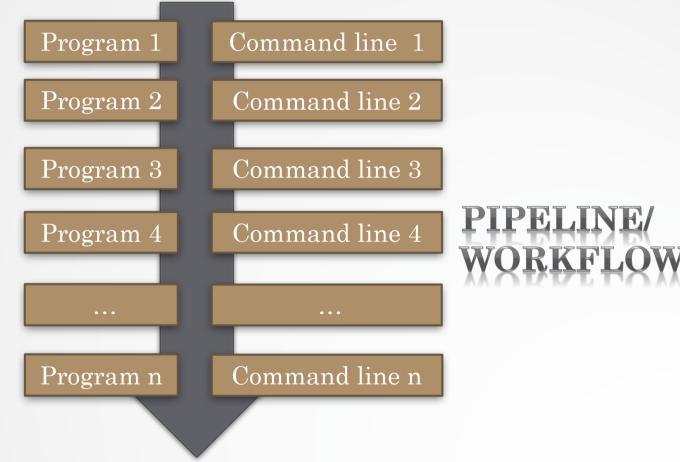

#### Workflow tools

Cipres phylo.org

• eHive ensembl.org/info/docs/eHive/index.html

• Galaxy main.g2.bx.psu.edu

Knime knime.org

Mobyle mobyle.pasteur.fr

Taverna taverna.org.uk

# Galaxy?

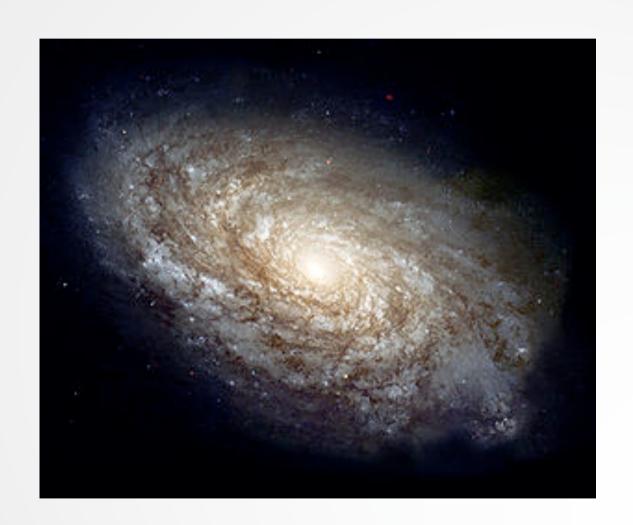

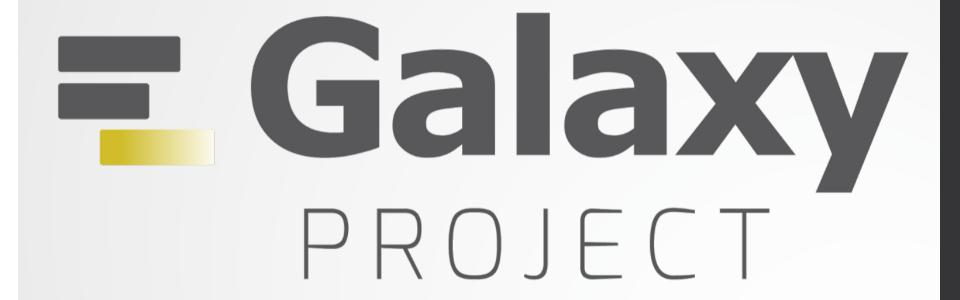

Galaxy project

#### What is Galaxy?

Galaxy is a **computing platform** that enables people to **run complex bioinformatics tools** on a **compute cluster** through a **simple web interface**.

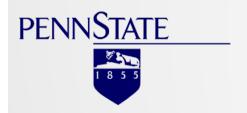

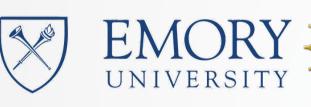

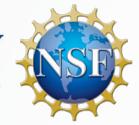

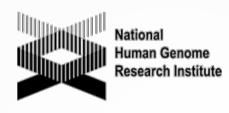

## This is Galaxy

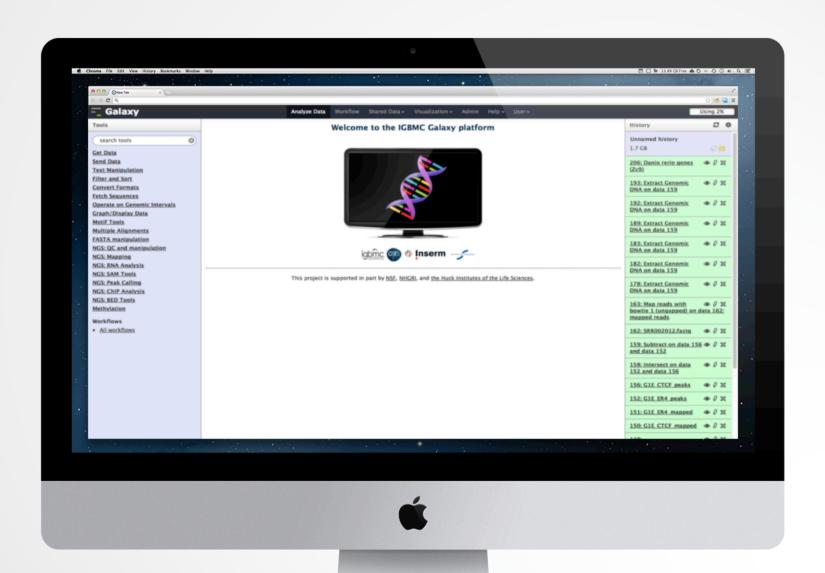

## Running analyses with tools

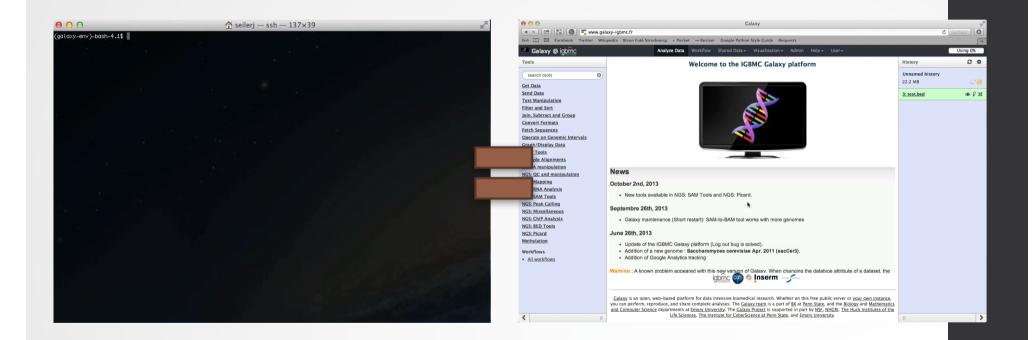

#### Galaxy philosophy

- Perform, and share complete analysis
- No programming skills required
- Open source and free solution
- Very large and active community
- Reproducibility/Usability/Transparency

How to use Galaxy

# Use Galaxy

- · Public servers
- · Local servers
- Cloud
- Docker

- Galaxy Project's public server (UseGalaxy.org)
- There are several public remote Galaxy instances worldwide
  - General Purpose servers (15)
  - Domain Servers (35)
  - Tool Publishing Servers (41)

Public Galaxy Servers list:

 $\underline{https://wiki.galaxyproject.org/PublicGalaxySer}\\vers$ 

Last Update on: 2017, January 12<sup>nd</sup>

- All analyses are run on remote computing infrastructures
- No need to have a Supercomputer to use Galaxy
- Web browser

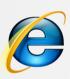

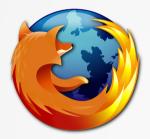

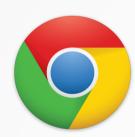

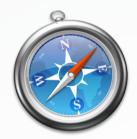

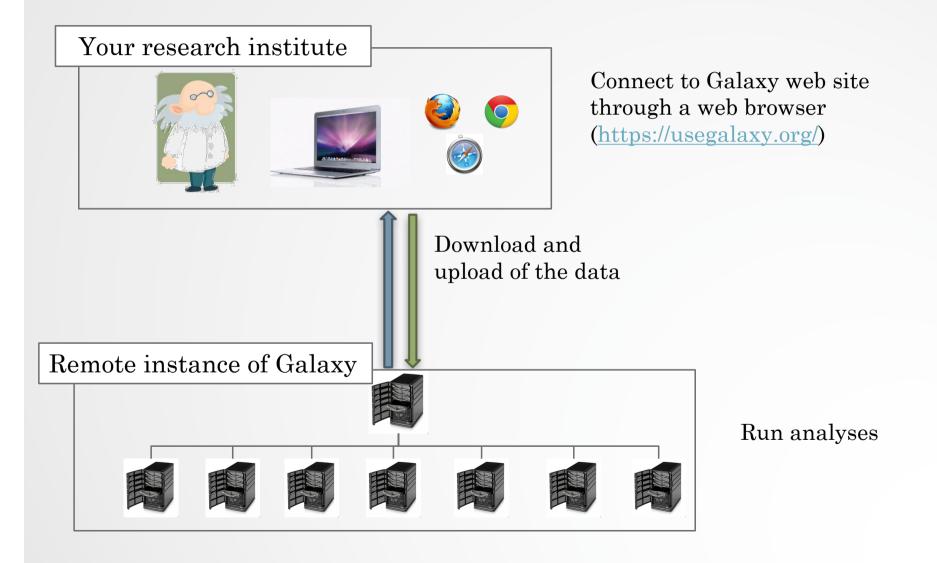

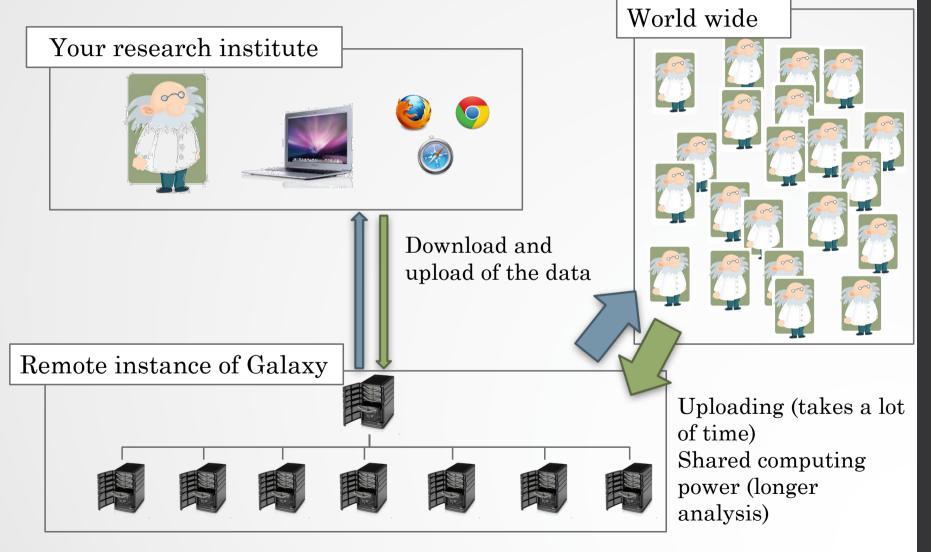

#### Galaxy local server

- · Run a local production Galaxy because you want to
  - install and use tools unavailable on public Galaxies
  - use sensitive data (e.g. clinical)
  - process large datasets that are too big for public Galaxies
  - plug-in new datasources
  - Develop Galaxy tools
  - Develop Galaxy itself

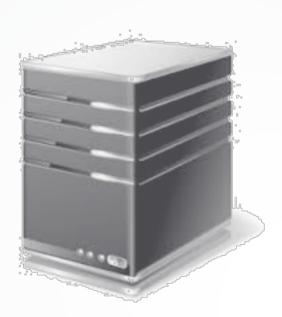

# Description of the main features of Galaxy

#### Galaxy web interface

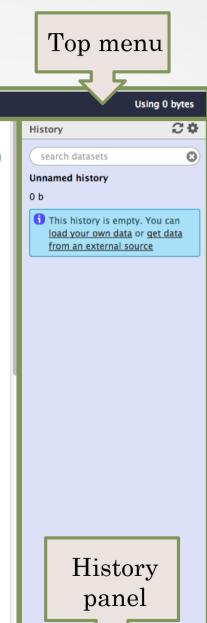

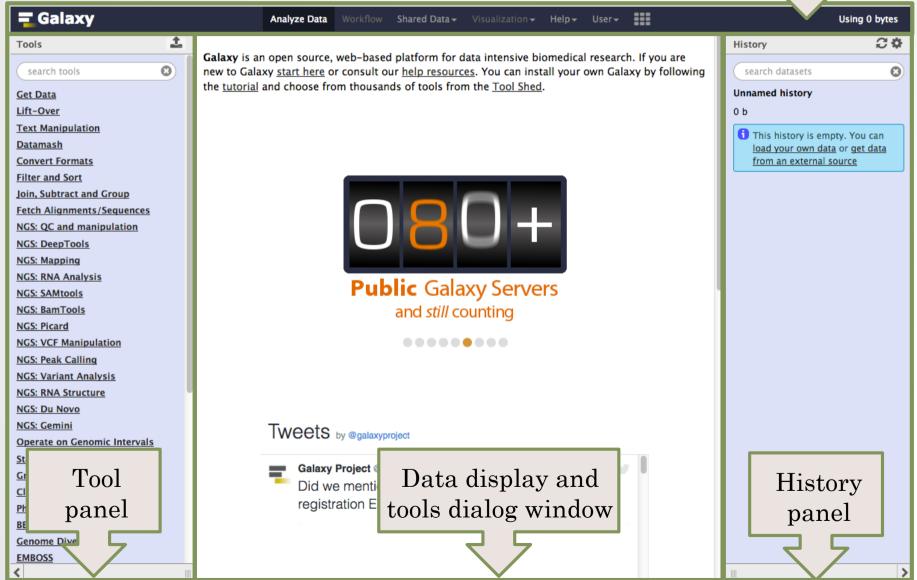

#### Top menu

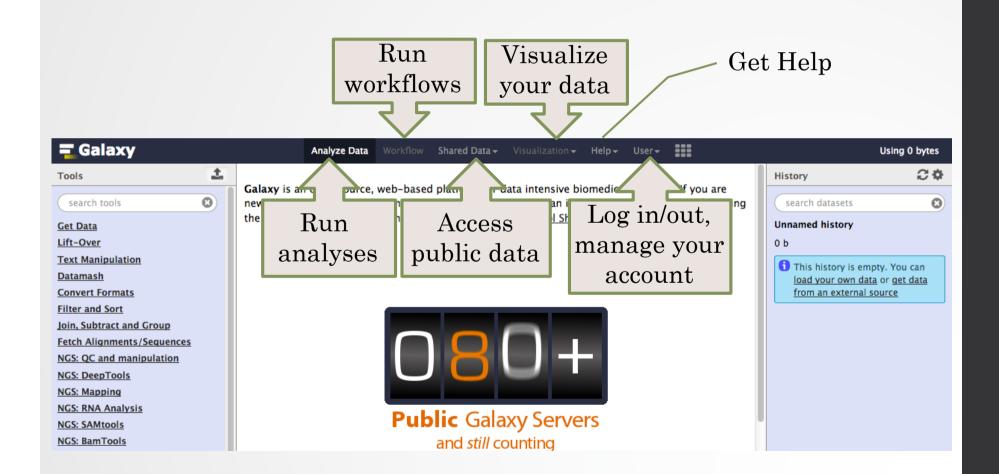

### Exercise 1: Log in

- Go to <a href="http://use.galaxeast.fr">http://use.galaxeast.fr</a>
- Log in with your training account (look to the post-it pasted into your booklet).

#### Tool Panel / Run analyses

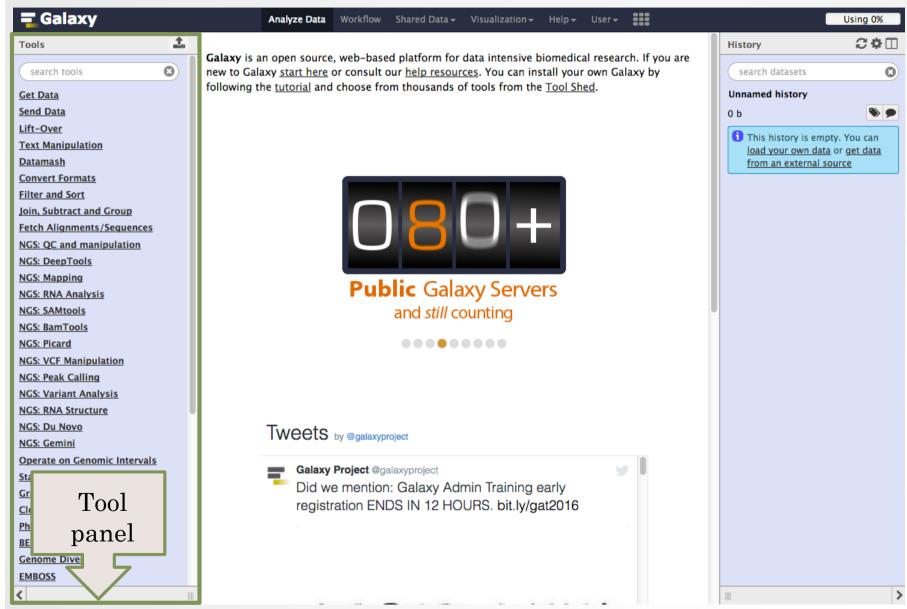

#### Tool Panel / Run analyses

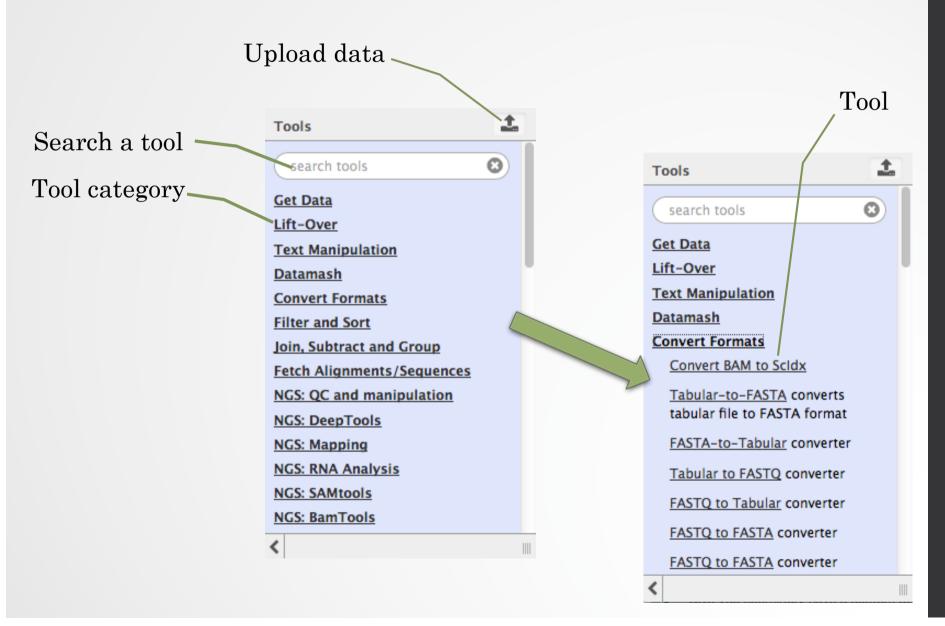

#### Tools dialog window

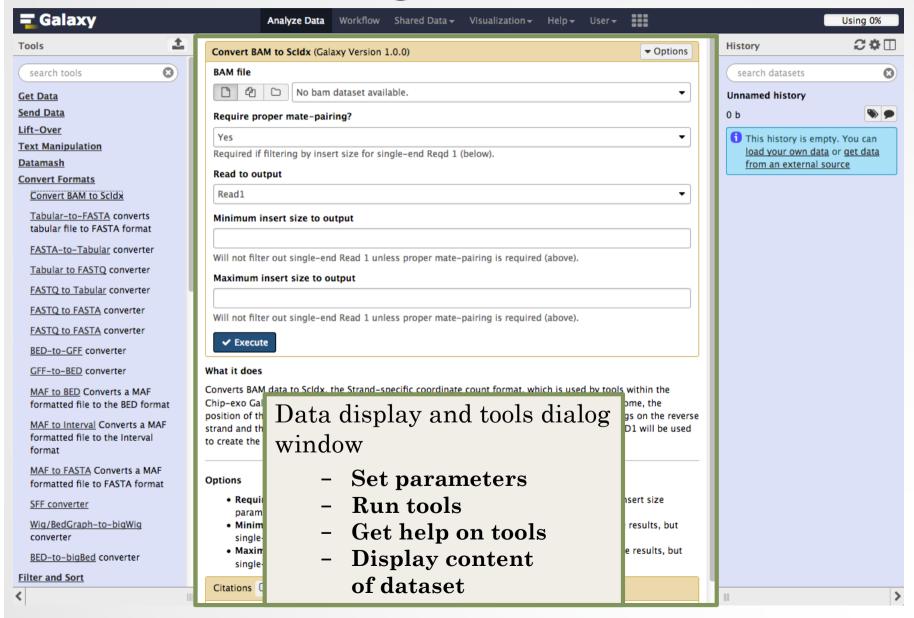

#### History

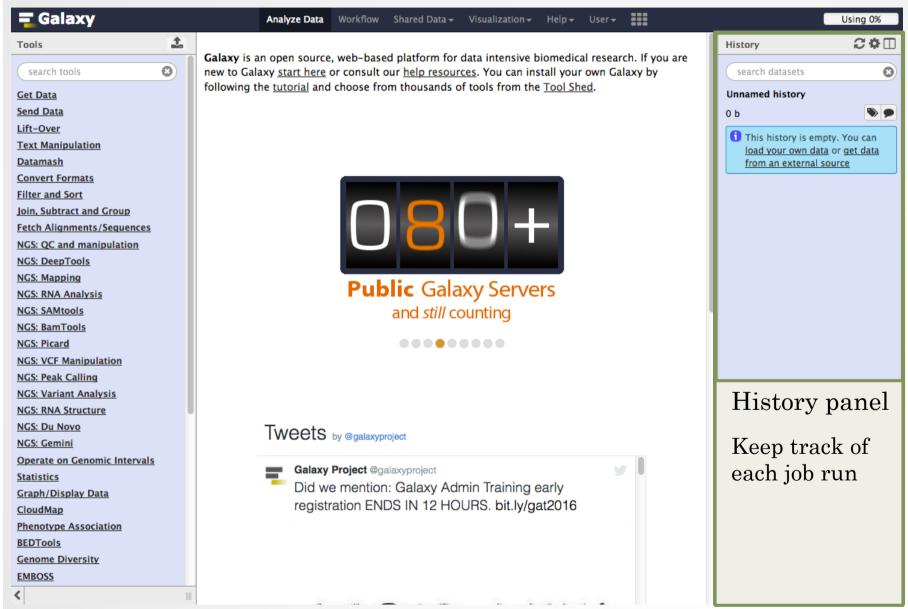

#### History

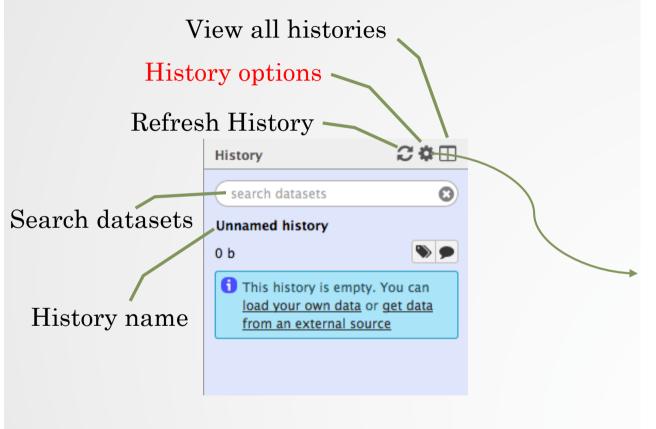

HISTORY LISTS

Saved Histories

Histories Shared with Me

HISTORY ACTIONS

Create New

Copy History

Share or Publish

Show Structure

Extract Workflow

Delete

Delete Permanently

DATASET ACTIONS

Copy Datasets

**Dataset Security** 

Resume Paused Jobs

Collapse Expanded Datasets

Unhide Hidden Datasets

Delete Hidden Datasets

Purge Deleted Datasets

DOWNLOADS

**Export Tool Citations** 

Export History to File

OTHER ACTIONS

Import from File

#### View all histories

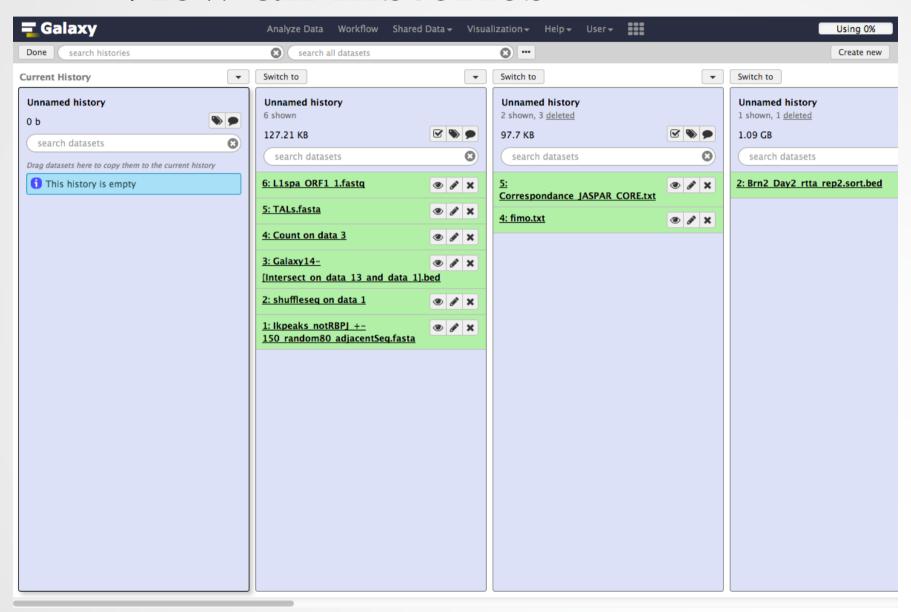

# Exercise 2: History

- Create a new history
- Change the name of the history to "RNA-seq data analysis"

## Import data into Galaxy

- Your own data (from your computer)
- · Shared data
- Data from external sources

#### Import your own data to Galaxy

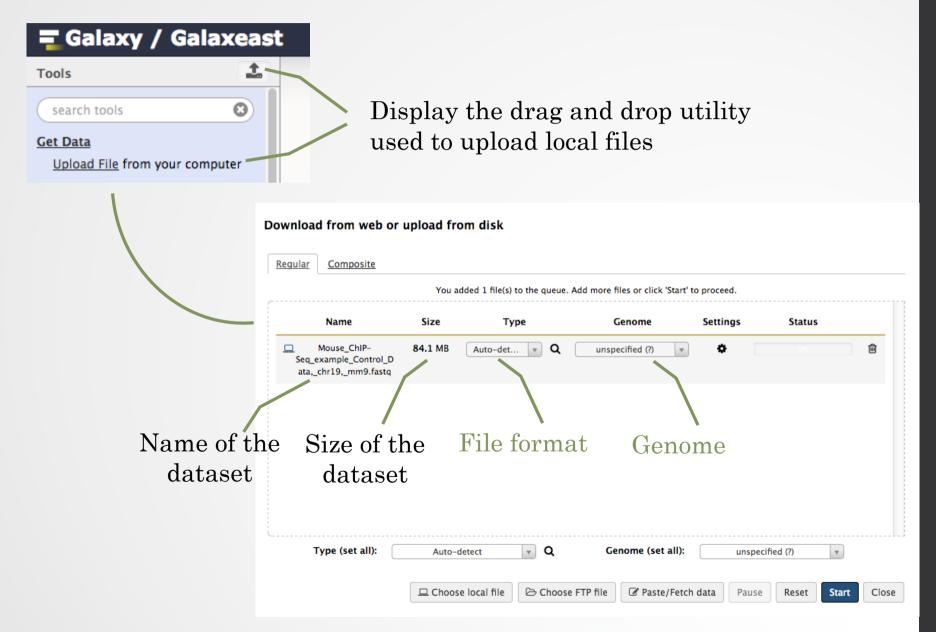

#### Import shared data (data libraries)

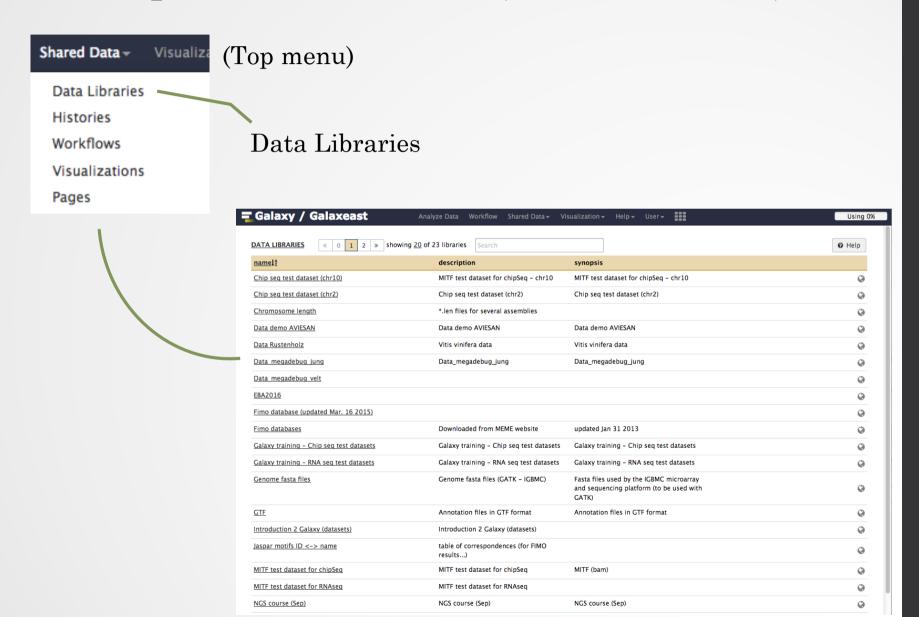

### Import shared data (data libraries)

2. Import selected dataset to history

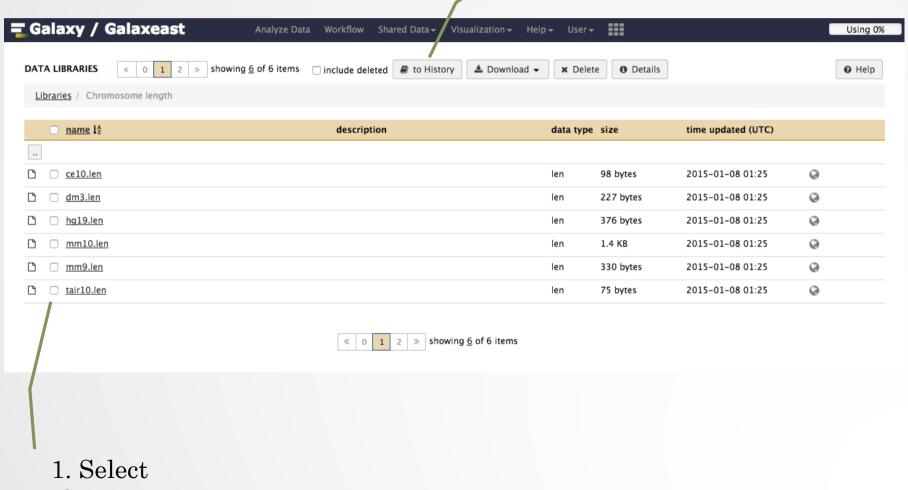

## Import public data

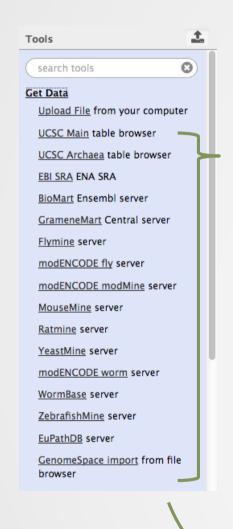

Browse and import external data from public databases

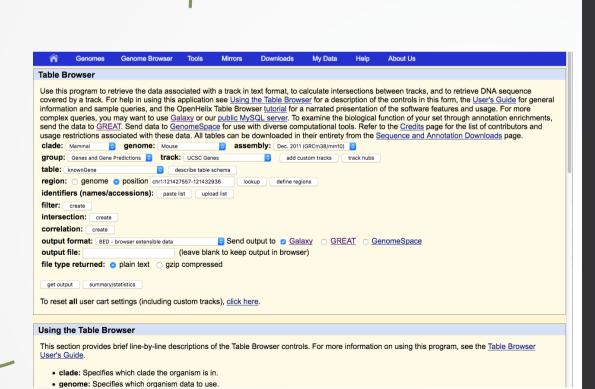

## Exercise 3: Import data to Galaxy

- 1. Import to Galaxy the file siLuc3\_S12040.fastq from the "Shared data > Data Libraries > CNRS training > RNAseq > rawdata" to the history called "RNA-seq data analysis"
- 2. You should be in the history "RNA-seq data analysis" (Switch to it if needed)
- 3. Import to Galaxy the file sample.bed.gz located in the directory galaxy.
  - The genome is: Mouse (mm9)
  - The format is: bed

# Datasets/Jobs in the History

Grey: the job is waiting to run

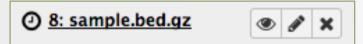

Yellow: the job is running

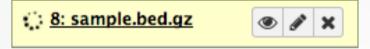

Green: the job is successfully done

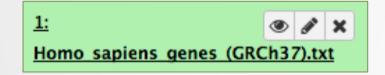

Red: the job encountered a problem

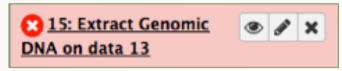

# Datasets/Jobs in the History

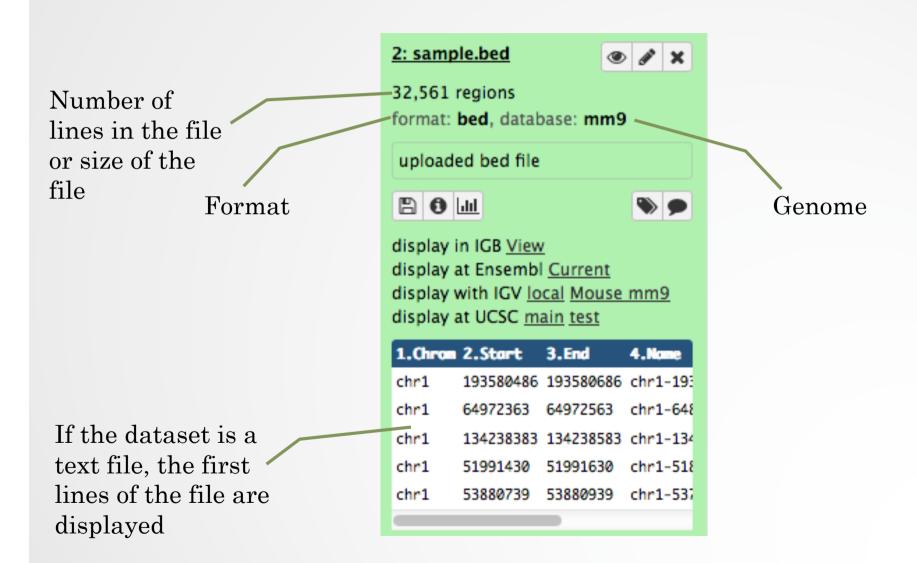

# Datasets/Jobs in the History

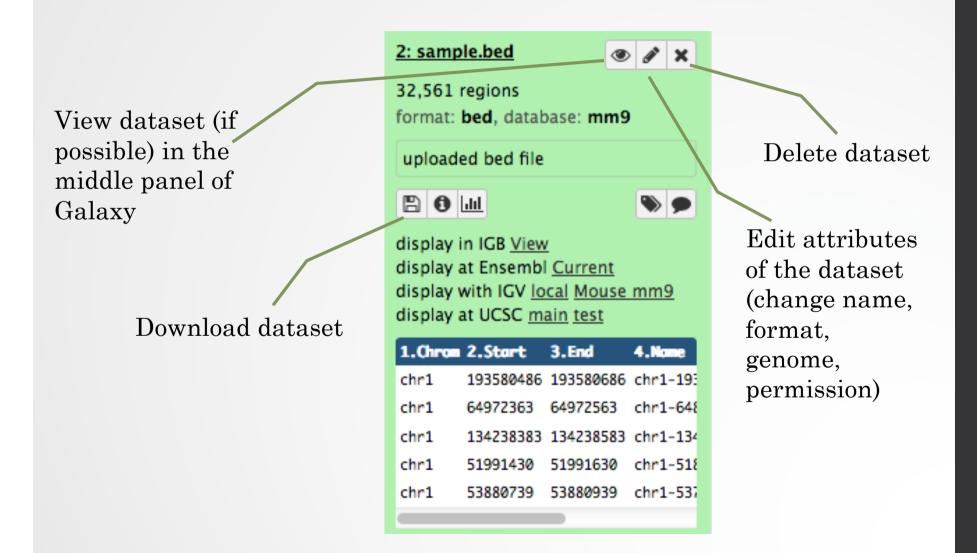

# Size of histories and quota

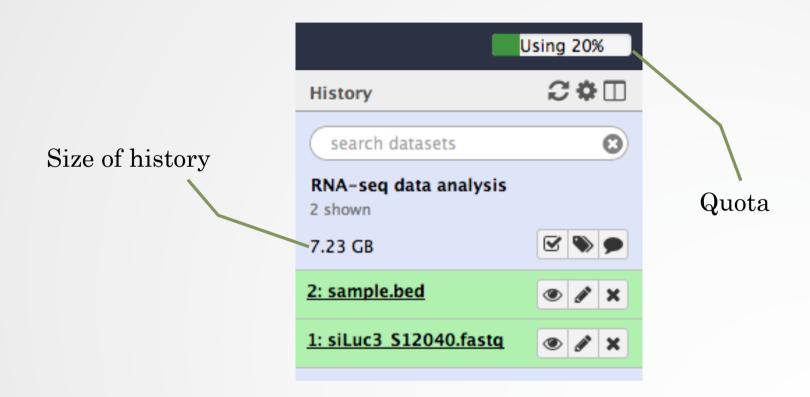

## Exercise 4: remove dataset

- 1. Remove the dataset sample.bed from your history by clicking on the button
- 2.
  - A. Click on "deleted" in the top of the history panel (below the history name). Remove definitely the file from the disk by clicking on "Permanently remove it from disk".
  - · B. Click on "hide deleted"

# Exercise 5: Running a tool

- 1. Use the tool "<u>FastQC</u> Read Quality reports" to compute quality analysis on the dataset "siLuc3\_S12040.fastq"
  - · Use default parameters.

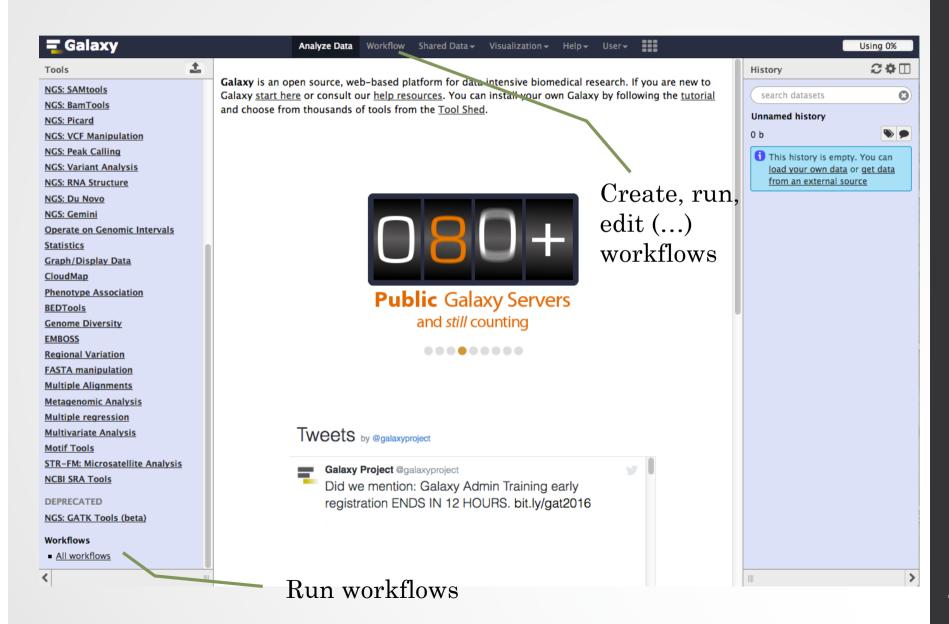

#### Create new workflow

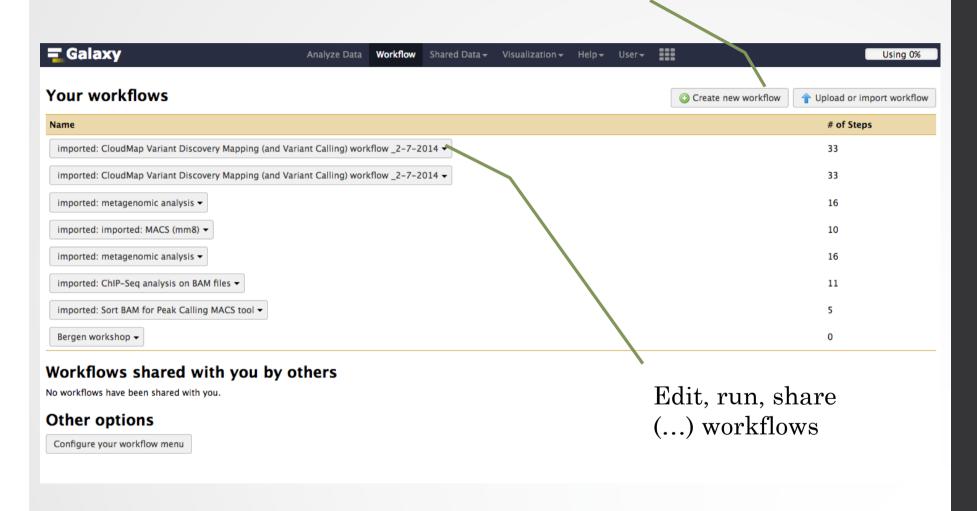

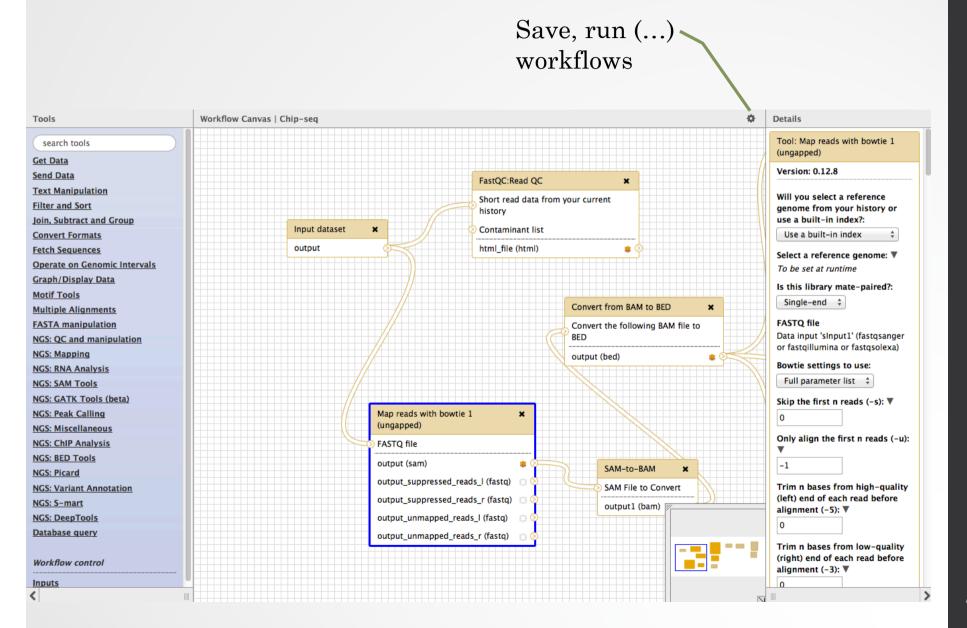

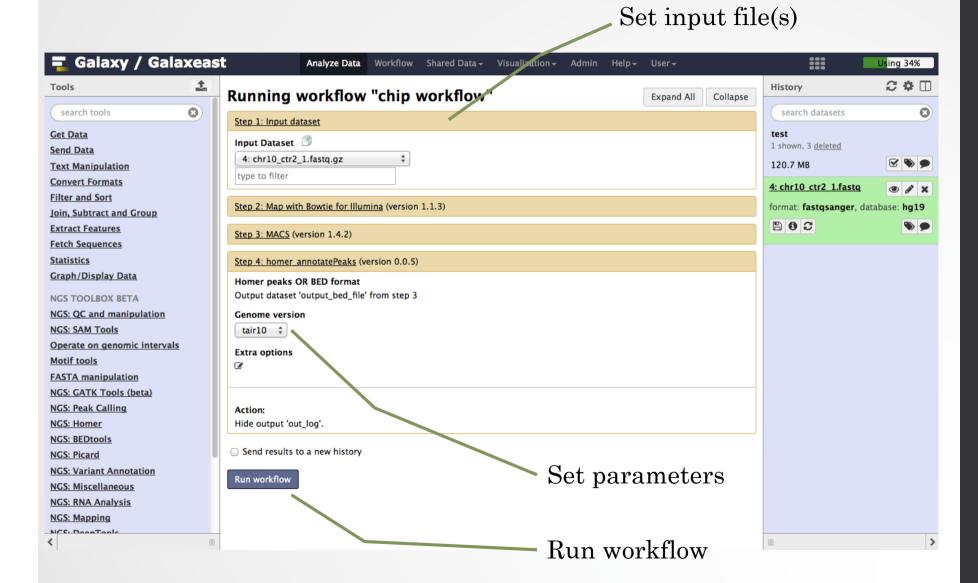

# Privacy

- By default datasets, workflows, histories are private to the user that generated/uploaded them.
- They can be shared across Galaxy users (of the same Galaxy instance) or via links